# **10 Minutes de Code <sup>U</sup>NITE <sup>4</sup> : <sup>C</sup>OMPETENCE <sup>1</sup>**

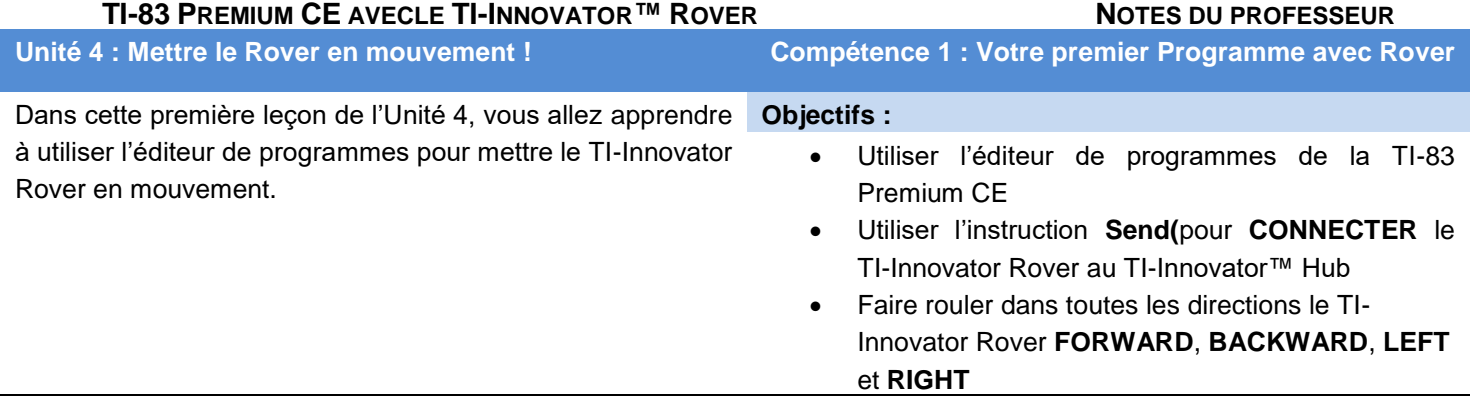

### **Commençons**

- Pour écrire un nouveau programme ou éditer un programme existant, Les instructions du TI-Innovator Rover se trouvent lorsqu'on sélectionne [prgm], dans le menu **Hub**, puis **7 : Rover (RV)…**.
- Pour accéder rapidement aux instructions du Rover, sélectionner prem, puis la flèche gauche afin d'atteindre le menu **Hub**, puis choisir le numéro **7**.
- Certaines parties de l'instruction finale, telles que les valeurs numériques et les paramètres facultatifs, sont entrés directement au clavier ou sélectionnés à partir d'un autre menu du Rover.
- Certaines instructions du Rover incluent les guillemets de fermeture, les parenthèses et parfois, indiquent que l'instruction (peut-être) plus longue à entrer. Dans les deux cas, toutes les commandes doivent être fermées avec les guillemets et enfin par une parenthèse.

**Conseil de l'enseignant :** Souvenez-vous que vous programmez la calculatrice pour demander au TI-Innovator Hub de contrôler le TI-Innovator Rover. Vous ne programmez pas le Rover directement.

La première instruction pour le Rover demande au TI-Innovator Hub de se connecter au Rover :

### **Send("CONNECT RV")**

RV est le nom de l'unité Rover.

Pour créer cette commande :

- 1. Appuyer sur la touche **prgm** et choisir le menu HUB.
- 2. Puis choisir le sous menu **Rover (RV)…**.
- 3. Finalement, sélectionner **Send("CONNECT RV")**. L'instruction est située en haut du sous-menu.

**Conseil de l'enseignant :** L'instruction **CONNECT RV** est exigée dans tous les programmes qui utilisent le TI-Innovator Rover. Elle connecte le Rover au TI-Innovator Hub comme un périphérique externe. Elle initialise également l'état du Rover (position et direction) et efface du Rover les données d'une précédente expérience. L'instruction **DISCONNECT RV** met le robot hors connexion et efface les données. La pratique de

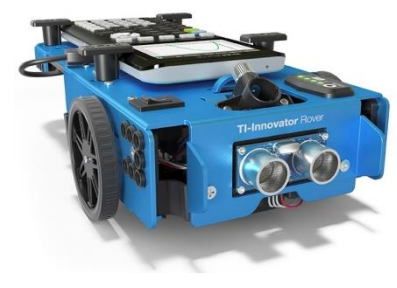

NORMAL FIXE1 AUTO RÉEL RAD MP<br>ÉDIT MENU:[a]pha][f5] PROGRAM: ROVER41

:Disp "ROVER UNITE4 C1" :Send("CONNECT RV")

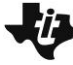

## **10 Minutes de Code <sup>U</sup>NITE <sup>4</sup> : <sup>C</sup>OMPETENCE <sup>1</sup>**

### **TI-83 PREMIUM CE AVECLE TI-INNOVATOR™ ROVER NOTES DU PROFESSEUR**

l'instruction **DISCONNECT RV** existe, mais n'est pas requise dans un programme.

Maintenant nous allons ajouter une instruction **Pause**. Cette instruction stoppe le fonctionnement de la calculatrice et celle-ci attend que l'utilisateur appuie sur la touche « **entrer** »

- 1. Appuyer sur **Jentrer** pour insérer une nouvelle ligne de programme.
- 2. Appuyer sur la touche **prgm** puis dans le menu CTL, sélectionner Pause.
- 3. Ajouter un message approprié après l'instruction Pause, par exemple **"PRESSER ENTRER POUR COMMENCER"** en utilisant les touches Alpha.

Lorsque l'on fait fonctionner le programme, si on entend un bip émis par le TI-Innovator Hub avant (ou pendant) l'affichage du message "PRESSER ENTRER POUR COMMENCER" cela signifie que l'instruction **CONNECT RV** n'a pas abouti. S'assurer d'avoir mis le Rover sous tension.

> **Conseil de l'enseignant :** L'instruction **Pause** est utilisée pour s'assurer que la commande **CONNECT RV** a été réalisée avec succès. Si vous entendez un bip en provenance du TI-Innovator Hub, celui-ci est un indicateur signifiant que la commande n'a pas été acceptée. Le plus souvent cela signifie que le Rover est hors tension. L'instruction Pause est aussi utilisée pour donner au Rover un temps d'attente avant l'instruction suivante.

#### **Piloter le Rover**

- 4. Appuyer sur *entrer* à la fin de l'instruction **Pause** afin d'ajouter l'instruction suivante qui fera avancer le robot.
- 5. Appuyer sur **prgm > Hub > Rover (RV)…**, et ensuite sélectionner le menu **Drive RV…** comme montré sur l'écran de droite.
- 6. Sélectionner **FORWARD** à partir du menu **Drive RV…**

Noter que la commande qui est collée dans le programme ne comporte pas le guillemet de fermeture et de parenthèse fermante. Nous devons encore ajouter quelques informations.

- 7. Ajouter le nombre **1**, puis ajouter le guillemet de fermeture et une parenthèse fermante à la commande.
- 8. Les guillemets s'obtiennent en appuyant sur  $\boxed{\text{alpha}}$  + et la parenthèse fermante est située sous la touche **9**
- 9. Quitter l'éditeur ( $\sqrt{2nd}$  mode), et faire fonctionner le programme. S'assurer d'avoir suffisamment d'espace devant le Rover.

Si tout va bien, alors le Rover devrait aller de l'avant. Mais jusqu'où ?

Étudier attentivement le mouvement et déterminer ce que signifie l'instruction **FORWARD 1**.

**©2018 Texas Instruments 2 education.ti.com/fr/** La calculatrice affiche « Fait » lorsque le programme est terminé. Noter que le

NORMAL FIXE1 AUTO RÉE<br>ÉDIT MENU: [a]pha][f5] RÉEL RAD MP п PROGRAM: ROVER41 :Disp "ROVER UNITE4 C1" : Send("CONNECT RV") :Pause "ENTRER POUR DEMARR ER"0

NORMAL FIXE1 AUTO RÉEL RAD MP

Send ("RV **FLEFORWARD** 2: BACKWARD  $3:LEFT$ 4:RIGHT 5:STOP 6: RESUME 7:STAY 8: TO XY 94TO POLAR

NORMAL FIXE1 AUTO RÉEL RAD MP<br>ÉDIT MENU:[Q]PhQ][f5] PROGRAM: ROVER41 :Disp "ROVER UNITE4 C1" :Send("CONNECT RV") :Pause "ENTRER POUR DEMARR ER" :Send("RV FORWARD |

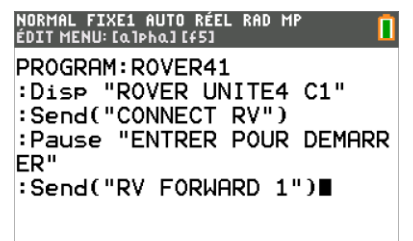

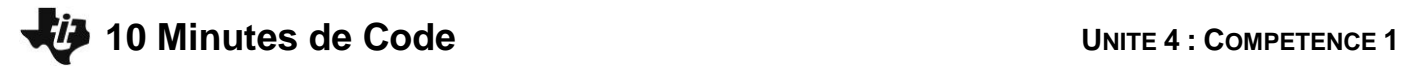

# **TI-83 PREMIUM CE AVECLE TI-INNOVATOR™ ROVER NOTES DU PROFESSEUR**

programme se termine réellement avant que le robot ait fini de se déplacer. La calculatrice et le TI-Innovator Hub fonctionnent à des rythmes différents.

> **Conseil de l'enseignant :** Par défaut, l'unité de mesure de la distance est 10 cm: (**FORWARD 1**). Cette unité de distance peut être modifiée en utilisant l'instruction **SET RV.GRID.M/UNIT** qui se trouve dans le menu **RV Setup…**.

> **Conseil de l'enseignant : En contrôlant le Rover, vous programmez le TI-Innovator Hub.** Dans les instructions **Send** de ce programme, il y a en fait deux commandes : **Send**( et l'instruction entre guillemets. **Send** est une instruction de la calculatrice pour envoyer un item (la chaîne entre guillemets) par l'intermédiaire du port USB. La chaîne de caractère est une instruction pour le TI-Innovator Hub à utiliser dans ce cas – pour contrôler le Rover. Dans le nouveau menu **alpha-F5** (accessible lors de l'écriture d'un programme depuis l'éditeur), Il y a une option pour « **Exécuter le Programme** » celle-ci passe directement dans l'écran d'édition de la calculatrice et recopie le nom du programme afin de le faire fonctionner.

#### **Conduire en arrière.**

- 10. Editer le programme et ajouter l'instruction **Send("RV BACKWARD 1")** en appuyant sur **prgm > Hub > Rover (RV)… > Drive RV… > BACKWARD**.
- 11. Ensuite ajouter le nombre **1** et le guillemet de fermeture et la parenthèse fermante comme dans l'instruction **FORWARD**.

NORMAL FIXE2 AUTO RÉEL RAD MP<br>Édit menu:[a]pha][f5] PROGRAM: ROVER41 :Disp "ROVER UNITE4 C1" :Send("CONNECT RV") :Pause "ENTRER POUR DEMARR ER" :Send("RV FORWARD 1") :Send("RV BACKWARD 1")

Quitter et faire fonctionner de nouveau le programme. Cette fois, le Rover devrait avancer un peu puis retourner à sa position initiale. Si c'est le cas, félicitations ! Vous avez piloté le Rover.

> **Conseil de l'enseignant :** Si un programme génère un message **ERREUR** sur l'écran de la calculatrice, il y a un dysfonctionnement dans une portion de programme (le plus souvent une « erreur de syntaxe »). Pour cette erreur, deux options sont proposées : **1 : Quitter** et **2 : Voir**. **Quitter** retourne à l'écran de calcul, et **Voir** renvoie à la ligne où a été repérée l'erreur dans l'éditeur de programmes. Cela peut être ou ne pas être l'endroit où se trouve l'erreur.

> S'il y a une erreur dans le code du TI-Innovator Hub, alors le TI-Innovator Hub émettra un bip et éventuellement (le LED de couleur clignotera. Cependant, celle-ci est masquée lorsque le Hub est installé dans le Rover).

> La troisième erreur peut se produire avec le Rover lui-même ; des instructions incorrectes peuvent produire un comportement inattendu. Attention à ne pas faire tomber le Rover de la table.

# **10 Minutes de Code <sup>U</sup>NITE <sup>4</sup> : <sup>C</sup>OMPETENCE <sup>1</sup>**

### **TI-83 PREMIUM CE AVECLE TI-INNOVATOR™ ROVER NOTES DU PROFESSEUR**

#### **Tourner**

Les deux commandes suivantes dans le menu **Drive RV…** sont **LEFT** et **RIGHT**. Ajouter ces deux instructions au programme, et faire fonctionner de nouveau le programme. Quelle est la fonction réalisée par ces instructions ?

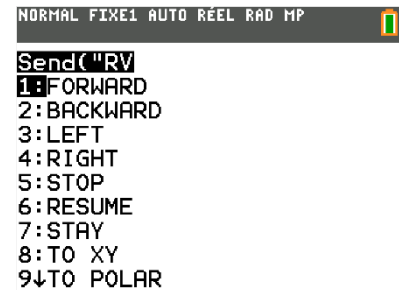

**Conseil de l'enseignant :** Il y a aussi l'instruction **TO ANGLE** dont le comportement est différent. Nous aurons l'occasion de revoir cette instruction dans l'Unité 4, Compétence 3. Deux instructions consécutives **FORWARD** feront avancer le Rover, puis effectuer une pause puis avancer encore.

#### **Faire voyager le robot**

Étudier le programme à droite et prédire ce que le Rover fera et où il s'arrêtera lorsque le programme se terminera. Entrer les commandes dans la calculatrice, et exécuter le programme.

Le programme a-t-il fait ce qui est attendu ? Faire un programme avec seulement ces commandes afin que le Rover suive un parcours rectangulaire ?

> **Conseil de l'enseignant :** Le dernier programme de cette leçon demande au Rover d'évoluer selon une forme puis de retourner à sa position initiale. Mais sur un des côtés du carré, Le Rover recule. Les paramètres Optionnels de cette leçon sont abordés dans la leçon suivante **Unité 4 : Compétence 2**

#### **Utilisation du nouveau menu de l'éditeur de programme.**

On accède au menu supplémentaire de l'éditeur de programme en appuyant sur **alpha-F5.** Utiliser ce menu pour copier une ligne (**5 : Copier Ligne**) et coller la ligne (**6 : Coller ligne** ↓) sous la position courante du curseur. On peut également annuler et insérer des lignes et exécuter le programme à partir de ce menu.

#### NORMAL FIXE2 AUTO RÉEL RAD MP<br>ÉDIT MENU:[a]Pha][f5] PROGRAM: ROVER41 :Send("CONNECT\_RV") :Pause "ENTRER POUR DEMARR ER" :Send("RV FORWARD 1") :Send("RV RIGHT") :Send("RV FORWARD 1") :Send("RV LEFT ") :Send("RV FORWARD 1") :Send("RV RIGHT "

NORMAL FIXE1 AUTO RÉEL RAD MP п

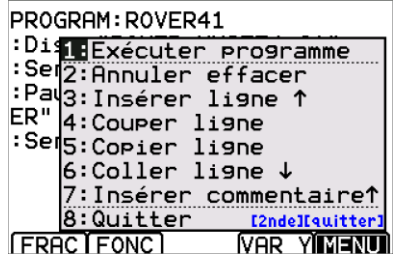